## 4.2.3 CSV数据源

葡萄城报表系统支持CSV格式的文本文件数据源,对于无法直接访问的业务数据库,可将业务数据定时导出为固定格式的CSV文件,然后基于这 些CSV文件生成报表。

定义CSV数据源的方法如下:

(1)在数据源的【提供程序】处选择"Csv Provider"。

(2)在【连接字符串】中输入如下格式的连接字串:

Path=C:\\temp\\部门.csv;Locale=zh-CN;TextQualifier=";ColumnsSeparator=,;RowsSeparator=\r\n;HasHeaders=True

如下图:

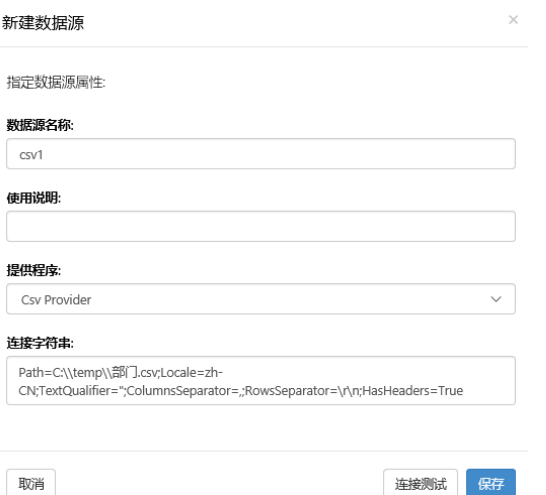

(3)点击【连接测试】按钮验证连接字串的正确性,然后点击【保存】按钮。

默认情况下,CSV文件中的所有内容都将展示在报表中,如需抽取部分数据进行报表展示,可点击【过滤】,设置数据过滤条件。